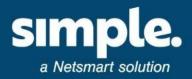

# Unlocking iQIES

What you need to know about the new iQIES system from CMS

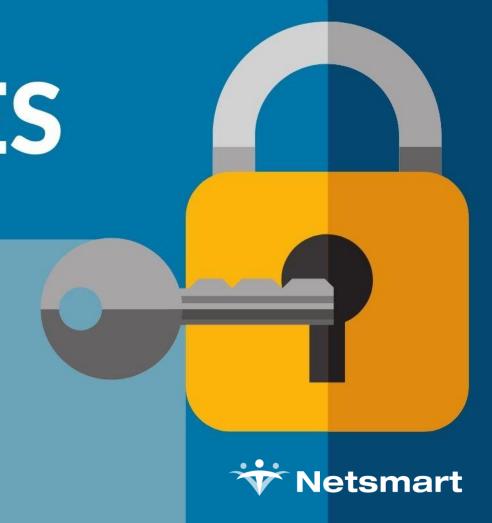

# **Your Speakers**

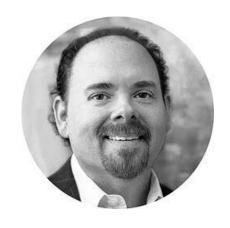

Jason Jones
VP and General Manager,
Simple Solutions

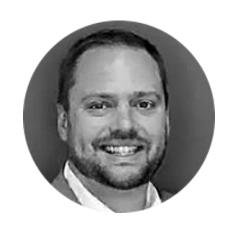

Josh Miller
Client Alignment Executive,
Simple Solutions

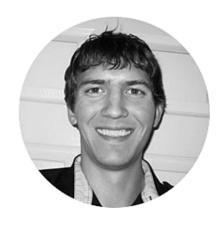

Corey Pauley
Sr. Director, Engineering,
Simple Solutions

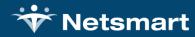

#### **Poll #1**

How familiar are you with the new iQIES system?

How prepared is your organization for the transition to iQIES?

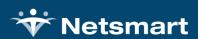

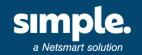

#### What is iQIES?

iQIES is an internet-based system that will be used for all submissions and communications to and from CMS

• This includes MDS submissions, surveys, and certifications

The official iQIES manuals from CMS can be found by visiting: <a href="https://qtso.cms.gov/software/iqies/reference-manuals">https://qtso.cms.gov/software/iqies/reference-manuals</a>

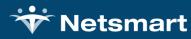

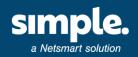

#### **Timeline**

 CMS is transitioning to iQIES in early 2023

 Impacts MDS Transmission, Patient Assessments, and CASPER reports  Registration is now open for all regions

 No official start date yet but CMS confirmed that it will be sometime in early 2023

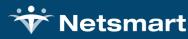

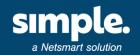

# Why the change?

- Increased Federal Security Mandates
  - Remote Identify Proofing
  - Secure identity management provided by CMS through HARP
- CMS wants to know who is accessing PHI information
- CMS wants to know what PHI they are accessing
- CMS wants to know who the Provider Security Official (PSO) will be in your organization

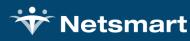

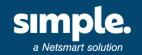

Follow these steps to register your Provider Security Official (PSO):

1. Identify at least one individual who will be the Provider Security Official (PSO).

2. Each individual will need to register for iQIES login credentials by creating an account in the HARP system at: <a href="https://harp.cms.gov/register">https://harp.cms.gov/register</a>

3. Set up MFA (Multi-Factor Authentication) for your account and complete the Identify Proofing process.

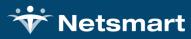

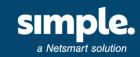

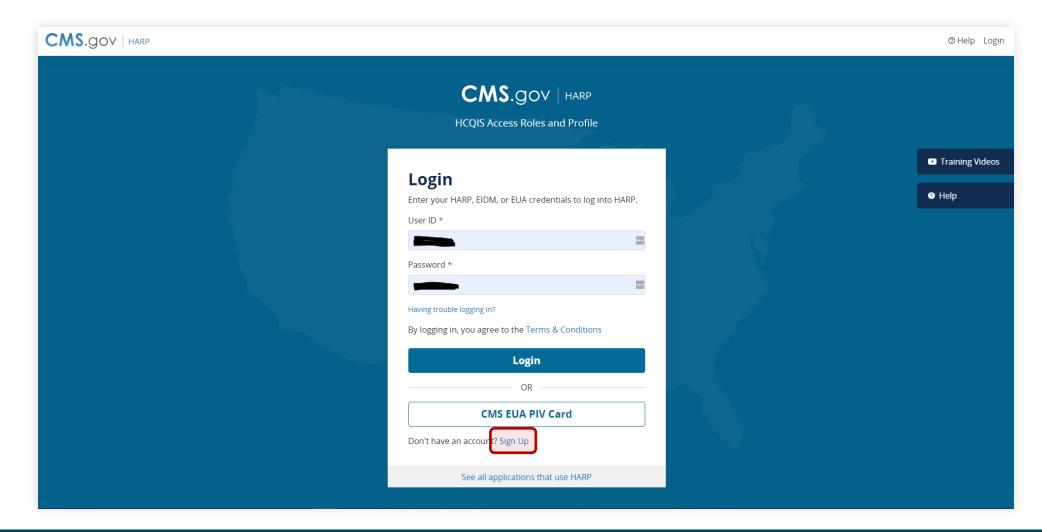

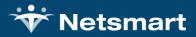

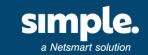

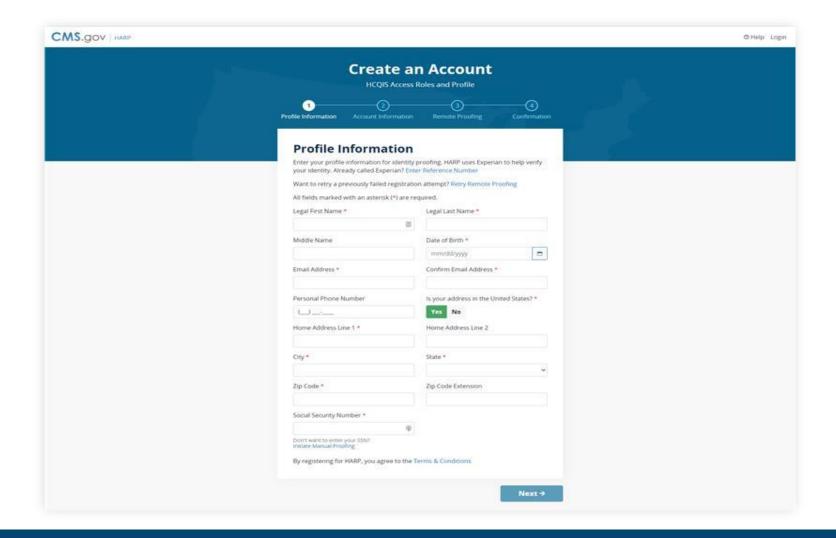

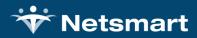

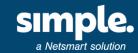

#### **New Security Measures**

- Requires Multi-Factor Authentication (MFA)
- Identity Proofing through Experian
- Series of credit background checks
- Once a HARP account is created you can proceed to iQIES to request a role

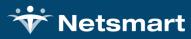

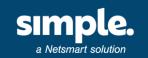

1. Access iQIES using your HARP ID and password: <a href="https://iqies.cms.gov/">https://iqies.cms.gov/</a>

2. Initiate your Provider Security Official (PSO) role request using your provider CCN.

3. Once your request has been submitted AND approved, you will receive an email notification. At this point, you will have authority to approve/deny requests for iQIES access and role types.

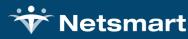

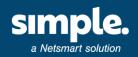

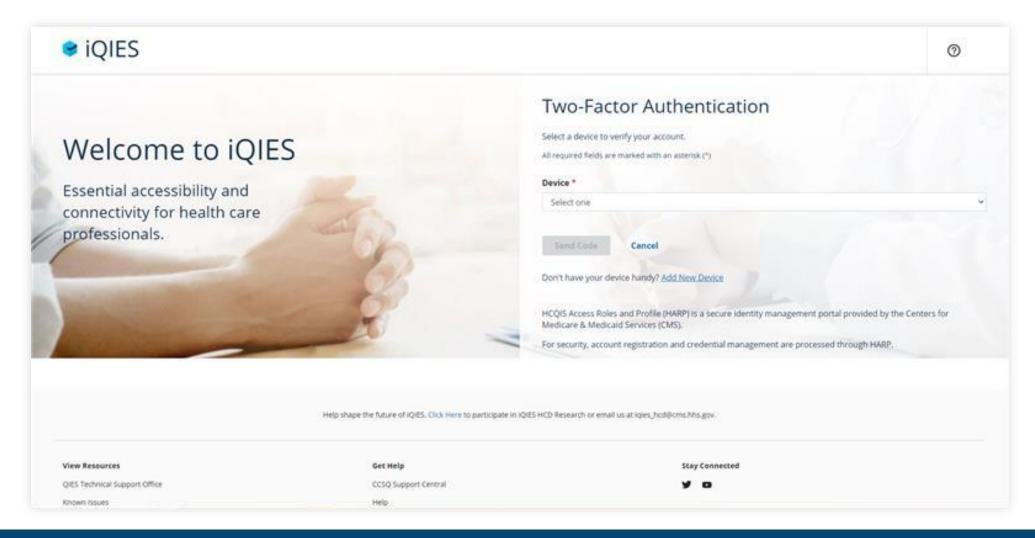

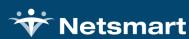

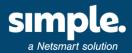

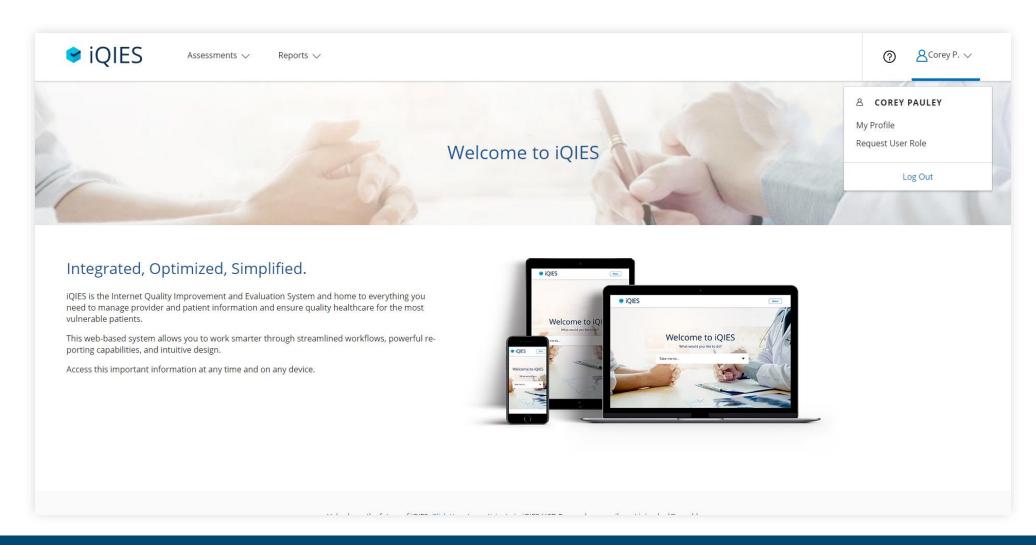

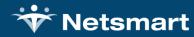

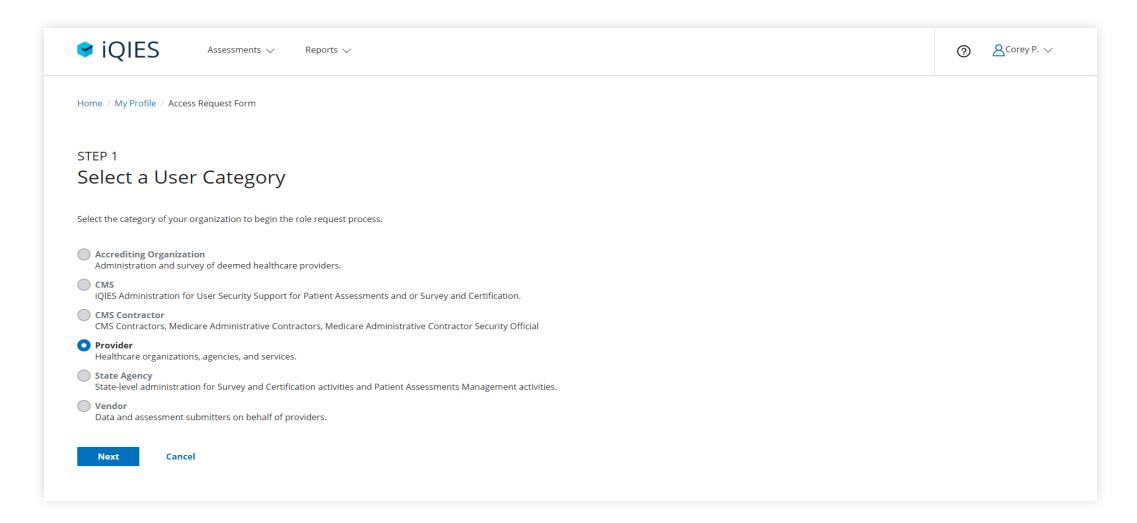

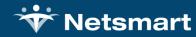

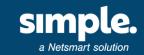

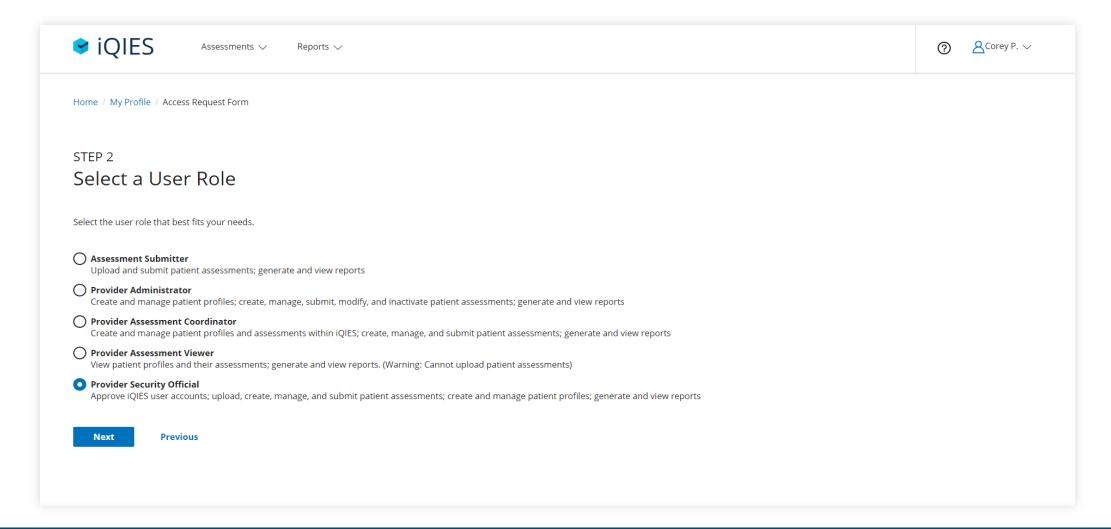

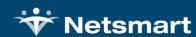

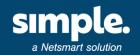

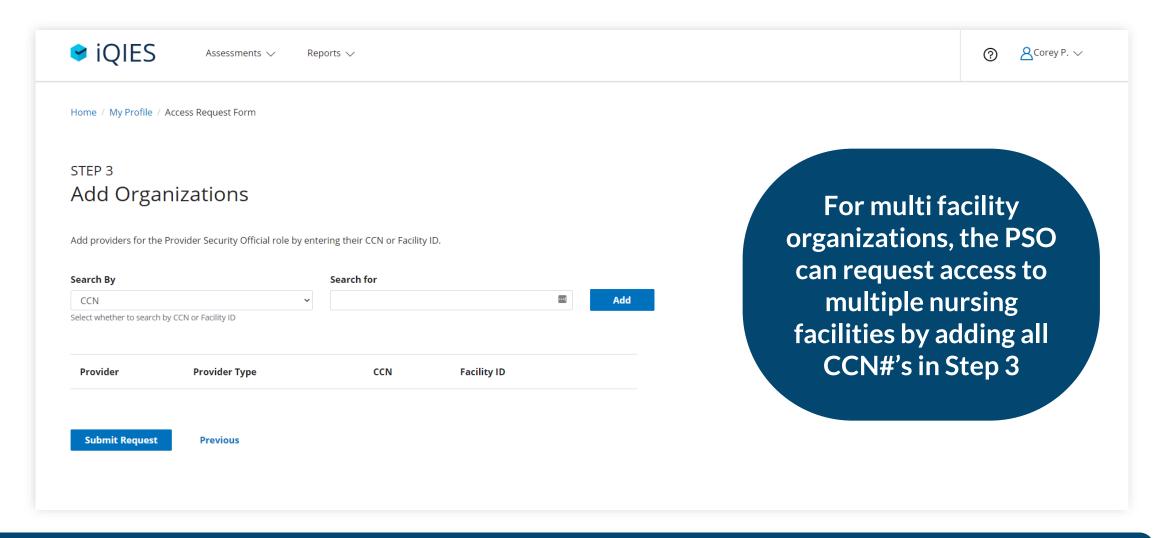

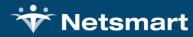

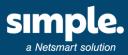

## **Deadlines by Region**

| Region       | States per Region                             | Registration Deadline |
|--------------|-----------------------------------------------|-----------------------|
| 1 and 2      | Region 1: CT, ME, MA, NH, RI, VT              | Aug 26 - 2022         |
|              | Region 2: NJ, NY, PR, VI                      |                       |
| 3, 9, and 10 | Region 3: DE, DC, MD, PA, VA, WV              |                       |
|              | Region 9: AZ, CA, HI, NV, Pacific Territories | Sep 9 - 2022          |
|              | Region 10: AK, ID, OR, WA                     |                       |
| 4            | Region 4: AL, FL, GA, KY, MS, NC, SC, TN      | Sep 23 - 2022         |
| 6            | Region 6: AR, LA, NM, OK, TX                  | Oct 7 - 2022          |
| 5            | Region 5: IL, IN, MI, MN, OH, WI              | Oct 28-2022           |
| 7 and 8      | Region 7: IA, KS, MO, NE                      | Nov 11 - 2022         |
|              | Region 8: CO, MT, ND, SD, UT, WY              |                       |

Your facility must establish a PSO by the listed deadlines

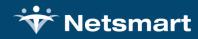

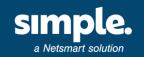

#### **Poll #2**

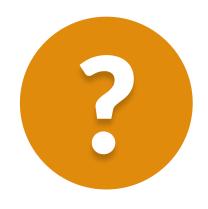

Is your data vendor ready for the switch to iQIES?

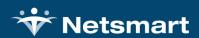

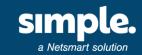

#### **SimpleLTC Authorization**

Simple will also need to be established as a PSO under your provider CCNs.

- The day of the deadline, you will receive a request for a PSO role coming from Jason Jones, our Chief Privacy Officer.
- The PSO role is required for Simple to retain the same level of access that we have today with CMS (Transmission, Final Validations, & Reporting).
- If you haven't established a PSO by that time, our request will make Simple the first PSO for your organization. In that case, we will work together to ensure you have another PSO established. You can still register your PSOs using the standard process at any time following the deadline.

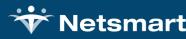

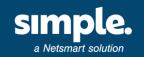

#### **Unknowns**

- What will happen to the old CASPER access?
- We don't know exactly what MDS submissions will look like.

- Simple has been submitting Oasis for Home Health under iQIES for a while, and the transition was a little bumpy.
- We are waiting for updates on PBJ and when the transition will occur for PBJ transmissions.

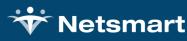

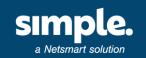

#### Removing Users & Additional Security Considerations

- How will your organization manage PSO access in the case of turnover?
- We recommend more than 1 PSO during the initial setup
- No account sharing
- Remote access verification prevents this
- PSO should manage additional Third-Party Access

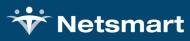

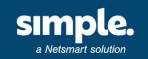

#### **Additional CMS iQIES Resources & Training**

Creating a HARP Account Training Videos

iQIES Reference and Manuals Page

iQIES Training Videos Page

iQIES News & Updates Page

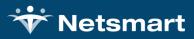

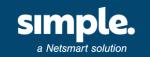

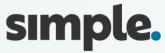

a Netsmart solution

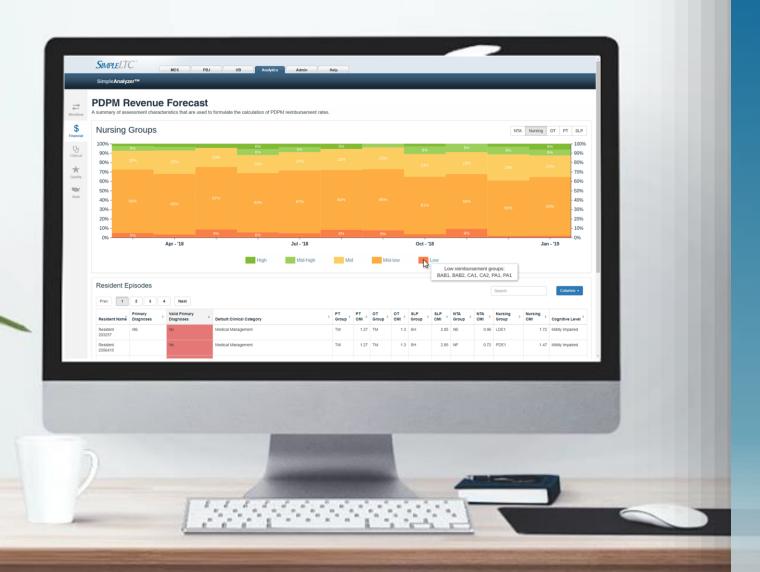

#### Compliance, automation, and iQIES connectivity

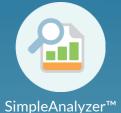

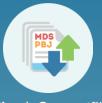

oleAnalyzer™ SimpleConnect™

Automated CMS transmission
Pre-transmission scrubbing
Real-time Quality Metrics
PDPM performance tools
Five-Star insights

simpleltc.com

Unlocking iQIES: What you need to know

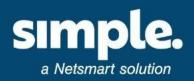

# Questions?

Thank you for attending!

Recording and slides available here

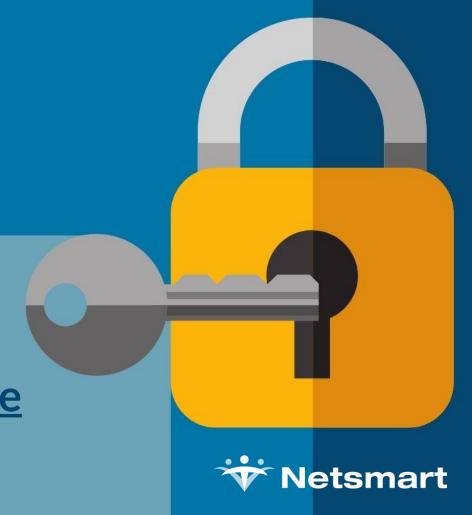